# **SYSTEM EKSPERT XBASE**

# **WERSJA 25.11**

Przesyłamy kolejną wersję systemu kadrowo-płacowego **EKSPERT XBASE** oznaczoną numerem **25.11**. Opisane poniżej zmiany były częściowo wprowadzone poprzez uzupełnienia na naszej stronie internetowej po wersji 25.07.

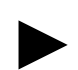

**Uwaga: Przypominamy,** *ż***e przed ka***ż***d***ą* **instalacj***ą* **nowej wersji nale***ż***y wykona***ć* **kopi***ę* **istniej***ą***cego systemu.** 

#### **1. Wszystkie moduły**

- Dodanie możliwości przestawiania parametru **"Czy wyświetlać tylko pracowników zatrudnionych?"** w każdym module, gdzie występuje przegląd listy pracowników – aby wywołać parametr należy w głównym menu modułu nacisnąć **klawisz F3** (ustawienie będzie działało w tym module aż do jego zamknięcia).
- Dodanie podświetlenia na czerwono, że ustawiony jest filtr na wyświetlanie pracowników zatrudnionych.

# **2. Moduł PŁACE**

• Wprowadzenie możliwości zapamiętania parametrów wydruku pojawiających się przed wydrukiem **zestawień imiennych i sumarycznych** – po ustawieniu ostatniego parametru **"Czy zapamiętać bieżące wartości parametrów?"** na **"TAK"** – ustawienia zapiszą się i po ponownym ich wywołaniu nie zmienią się na domyślne. Jeżeli nie chcemy, aby jakieś chwilowe ustawienie parametrów zapisało się ponownie – powyższy parametr ustawiamy na "NIE". Po ponownym wywołaniu odczytają się parametry zapisane wcześniej.

#### **3. Moduł KADRY**

• Poprawa wypełniania rodzajów godzin w 2-giej tabeli wzorców kalendarza.

#### **4. Moduł POMOST**

• Poprawienie przesyłu na dokumenty rozliczeniowe numeru paszportu dla pracowników zagranicznych nie posiadających innego identyfikatora.

# **5. Moduł UMOWY ZLECENIA**

• Poprawa błędu przy zaznaczeniu CTRL+INS wybranych filtrem rozliczeń.

# **6. Moduł ZASIŁKI**

• **Obliczenia zasiłków** - przestawienie kolejności okien wyboru rodzaju daty do obliczeń i miesiąca – teraz najpierw wybieramy rodzaj daty (**Data kończąca zasiłek** lub **Data wypłaty zasiłku**), a dopiero potem miesiąc obliczeń.